## Vereinfachte Handhabung von Rennmeldungen

- 1. Excel Vorlage mit allen Startern ausfüllen 6 Spalten
	- 1.1. lfd. Nr. : Einfach durchnummerieren
	- 1.2. Geschlecht: ausschließlich M oder W eingeben
	- 1.3. Vorname: Vorname erscheint so auf den Listen
	- 1.4. Name: Nachname erscheint so auf den Listen
	- 1.5. Jahrgang: Als vierstellige Zahl eingeben
	- 1.6. Verein: Vereinsname (einfach runterkopieren) Bsp. ESV Lindau
- 2. Ausgefüllte Excel Vorlage zu ausrichtenden Verein senden
- 3. Excel Vorlage mittels der Zusatzsoftware DSValpinX in DSValpin importieren
- 4. Rennen in DSValpin verwalten und auswerten

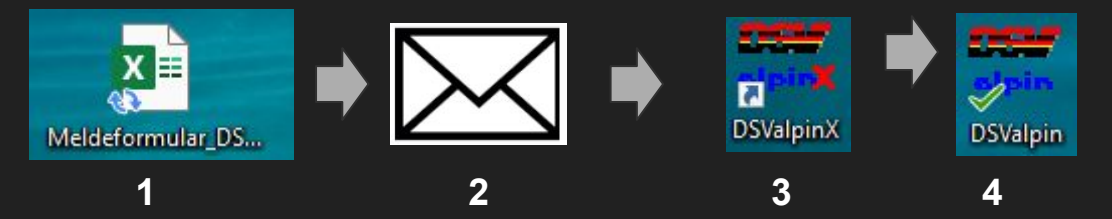